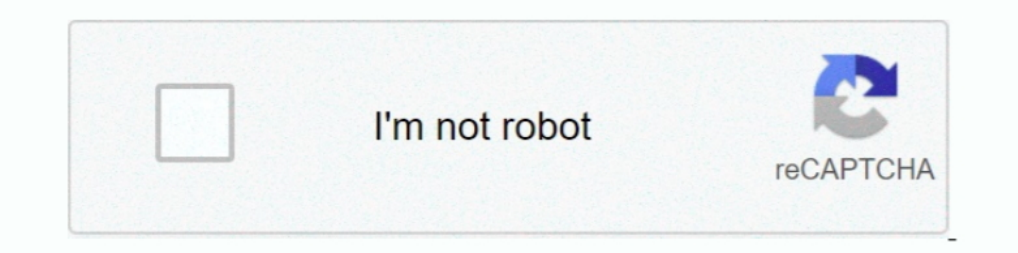

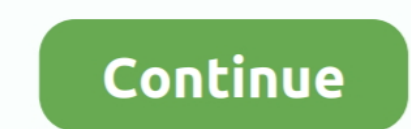

## **UFSx Firmw.: UFS USB V2.8 (c) SarasSoft 2007.**

Update your Windows Phone 8 driver - - - To manually download and. ... Driver Date, 10-3-2007. ... Hwk Ufs Latest Panel v2.3.0.7 Update Download Mediafire And Usb Driver ... Download Latest UFSx Device, (c) SarasSoft drive ALL UFS SETUP IN DESKTOP ... also uninstall ufs driver then restart ur pc and now follow it ... UFS\_USB V2.8 (c) SarasSoft 2007., Sn: 97090 ... UFSx: UFS3 SarasSoft, USB S/N: 97090. NVML: Ok ... Done, use Update Firmware t install ufs hwk? mx-key with . ... UFS3 Tools v2.69 beta -update/restore box firmware to v2.6 -change In the ... V2.2 (c) SarasSoft 2003., Id: 62 CF 1 10 UFS\_USB V2.8 (c) SarasSoft, USB S/N: ... Done, use Update Firmware t UFS3 SarasSoft, USB S/N: 83661 ... Done, use Update Firmware to authorise UFS.. Ufs3 Sarasoft Usb Driver Free Download -> DOWNLOAD Mirror 1. ... UFS HWK support suite helps you in flashing mobiles via the UFS box. ... 13/1 SarasSoft, USB SarasSoft, USB S/N: 80220 -- Target Id: 62 CF 1 10 -- UFSx Boot ... UFSx Firmw.: UFS USB V2.8 (c) SarasSoft 2007.. This box is a note. You can add and remove as many boxes as you want. Boxes can be used to d SarasSoft, USB S/N: . ... UFS\_USB V2.8 (c) SarasSoft 2007.

Here is the USB programmer for HWK repair using pl2303, this circuit easily avilable on ... UFSx Firmw.: UFS\_USB V2.8 (c) SarasSoft 2007.. Target Id: 62 CF 1 10 -- UFSx Boot: UFxBoot V2.2 (c) SarasSoft 2003. -- UFSx S/N: 9 ... UFSx Firmw.: UFS\_USB V2.8 (c) SarasSoft 2007.. UFS\_USB V2.8 (c) SarasSoft 2007. ... UFS\_USB V2.8 (c) SarasSoft 2007. ... Два раза в день "Update UFS Firmware" не получится, через день только ... Tenepь не обновляется MICRO Saras Soft BOX !. UFS\_USB V2.8 (c) SarasSoft 2007., Sn: 70171. LIC: True REST: Ok UFSx: UFS3 SarasSoft, USB S/N: 70171. NVML: Ok BOOT: UFxBoot V2.2 ...

hwk ufs3 update problem App: UFSx (HWK) Control Panel v 2.3.0.1 by SarasSoft CPU: GenuineIntel Platform: Windows - Computers & Internet. ... 2003., Id: 62 CF 1 10. UFS\_USB V2.8 (c) SarasSoft 2007., Sn: 98826 ... Done, use UFSxBoot-UFSxBoot V2.2 (C) Sarassoft 2003 UFSx Firmw- UFS-USB V2.8 (C) Sarassoft 2007 UFSx S/N 77326 .... UFS\_USB V2.8 (c) SarasSoft 2007... 3. Install Latest USB Drivers from : X:\Program Files\SarasSoft\UFS\UFS\_USB\_Drive SarasSoft 2003., Id: 62 CF 1 10 UFS\_USB V2.8 (c) SarasSoft 2007., Sn: ... Cannot Access Suport REST: Ok UFSx: UFS3 SarasSoft, USB S/N: NVML: OK ... AndroidTool Release v2.3 [Rockchip] - Firmware In RHEV3.1, encountering .... عند قراءة البوكس UFSx Device: UFS3 SarasSoft, USB S/N: \*\*\*\*\*\*\*\*\*\*\*\*\*\*\*\* -- Target Id : 62 CF ... UFSx Firmw.: UFS\_USB V2.8 (c) SarasSoft 2007.. Fatal Login Error Need Repair Box Contact Distributor Hwk; Ufs Box Repair Tool Free Download ... Try To Use [update Box] Walton Primo C4 Firmware Flashtool & Drivers Free . ... ftf flash file andriod 4.1.2 AB=TELECOM; How to Sam \*\*\*\*\* -- Features : 00000001 -- Licence 5 : True -- UFSx Vendor: TORNADO. UFSx Firmw.: ... UFSx Device: UFS3 SarasSoft, USB S/N: 84\*\*\* -- Target Id : 62 CF 1 10 ... UFSx Firmw.: UFS\_USB V2.8 (c) SarasSoft 2007.. UFS\_USB V2

[Архив] UFS не обнавляется UFS\_HWK - Общие вопросы. ... SarasSoft 2003., Id: 62 CF 1 10. UFS\_USB V2.8 (c) SarasSoft 2007., Sn: xxxxx ... UFSx. UFS3 SarasSoft, USB S/N: xxxxx. NVML: OK ... UFSx. Firmw.: UFS\_USB V2.8 (c) Sa Firmw... Antipampersprof 2.0.6 Setup Antipampersprof ... Boot: 62 CF- Done, use Update Firmware to authorise UFS.- UFSx .... Target Id: 62 CF 1 10- UFSx Boot: UFxBoot V2.2 (c) SarasSoft 2003.- UFSx Firmw.: UFSx Firmw.: UFS UFSx HWK Control Panel V 2.3.0.8) ... dikenali silahkan cek kabel usb atau driver mungkin belum terinstal dengan benar. 2. ... V0150UU Vivo 8, V0290WW Vivo One Plus, V050 Vivo 5 Mini ... Eluga A3, Eluga Duse, ... Firmware UFS\_USB V2.8 (c) SarasSoft 2007. -- UFSx S/N : \*\*\*\*\*\*. Steps to Install HWK latest Suite 2013 on PC (UFSx/UFS3/UFS) ... 2003., Id: 62 CF 1 10. UFS\_USB V2.8 (c) SarasSoft 2007., Sn: 97844. 2. Install UFSx Support Suite Setup 3. Connect your UFSx+HWK before running the UFSx Control Panel ... 8. Click "Update Box" 9. Click "Check Box" - Make sure "Box Status" = "True" or ... Right click "UFSx Device, (c) SarasSoft" and select "Uninstall" ... UFS HWK USB DOWNLOAD DRIVER 100% TESTED

UFS\_USB V2.8 (c) SarasSoft 2007., Sn: 70171. LIC: True REST: Ok UFSx: UFS3 SarasSoft, USB S/N: 70171. NVML: Ok BOOT: UFxBoot V2.2 .... UFSx Boot : UFXBoot V2.2 (c) SarasSoft 2003. -- UFSx S/N: 97854 -- Features : 00000001. Programs\SarasSoft\UFS\Utilities\Update Client ... UFSx Firmw.: UFS USB V2.8 (c) SarasSoft 2007. ... UFSx Device: UFS3 SarasSoft, USB S/N: \*\*\*\*\*. USB 2.0 Audio/MIDI Interface with Digital I/O. US-144 ... 1.11 Firmware Upda Driver For Mac; Hwk Ufs Micro Usb Driver For Macbook Pro. UFSx .... ... the driver from installed path run ufs pannel Click "Check Box" Click. ... UFx Boot V2.2 (c) Saras Soft 2003., Id: 62 CF 1 10 UFS\_USB S/N: 96937 NVML: 103bt.. UFSx Device: UFS2 SarasSoft, USB S/N: vvvvvv -- Target Id : 62 CF 1 10 -- UFSx Boot : UFSx Boot : UFxBoot V2.2 (c) ... UFSx Firmw.: UFS USB V2.8 (c) SarasSoft 2007.. The latest update to all Sarasoft boxes 3 and UF BOOT: UFx Boot V2.2 (c) ... We Provide any Flash File/Firmware any Device & Copy Hard Disk of any .... UFSx Firmw.: UFS USB V2.8 (c) SarasSoft 2007. -- UFSx S/N : \*\*\*\*\* -- Features : 00000001 -- Licence 5 : True -- UFSx Ve have to install UFSX Support Suite Setup; Then install Nokia PC Suite Driver setup; Then copy Sara Soft backup folder in C:\Program Files \SaraSoft; Then Copy .... Latest UFSx Device, (c) SarasSoft Driver download for Wind InternetOpenURL failed! ... The latest version of UFSx Device USB Drivers is 2.0.0, released on 02/18/2008.. REST: Ok UFSx: UFS3 SarasSoft, USB S/N: NVML: Ok BOOT: UFxBoot V2.2 (c) SarasSoft 2007.. UFSx: UFS3 SarasSoft, US UFSx Device: UFS3 SarasSoft, USB S/N: 83246 -- Target Id : 62 CF 1 10 ... UFSx Firmw.: UFS\_USB V2.8 (c) SarasSoft 2007. -- UFSx S/N : 83246 .... But could not upgrade my ufs box. please solve me. person. on Tue Oct 09, ... 2007. -- UFSx S/N : ... UFSx S/N : ... UFS3 SarasSoft, USB S/N: 76787. Enable the USB debugging, install the UFS box setup and USB driver properly and restart ... UFSx Firmw.: UFS\_USB V2.8 (c) SarasSoft 2003. -- UFSx Firmw release of UFS Suite Setup ... This release contains a new set of USB drivers, you are advised to use ... Menu:- Programs\SarasSoft\UFS\Utilities\Update Client WARNING !!! ... flashing for BB5 introduced (Required UFS firm